## 検索履歴の確認の仕方

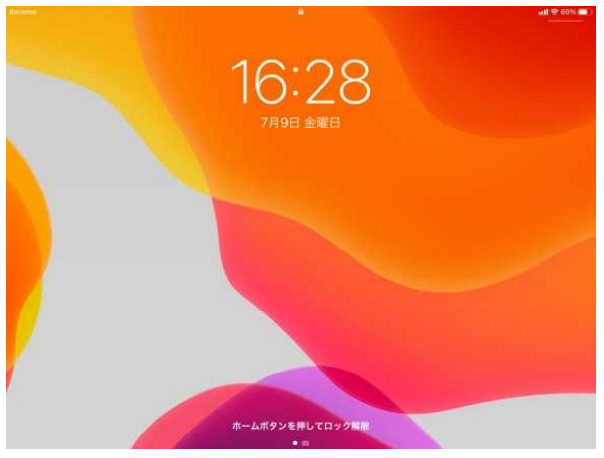

下の画面が出ます。

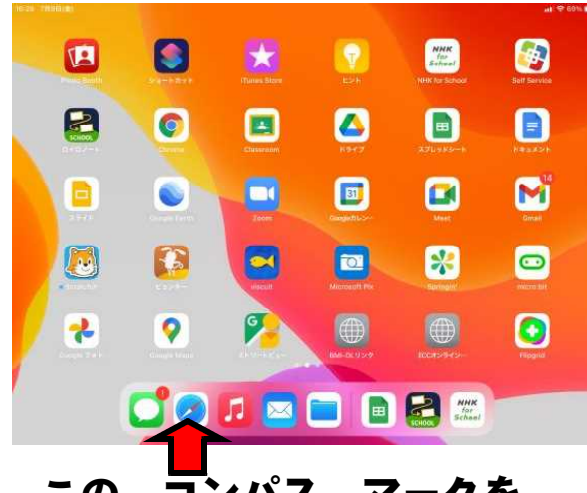

この コンパス マークを クリックします。

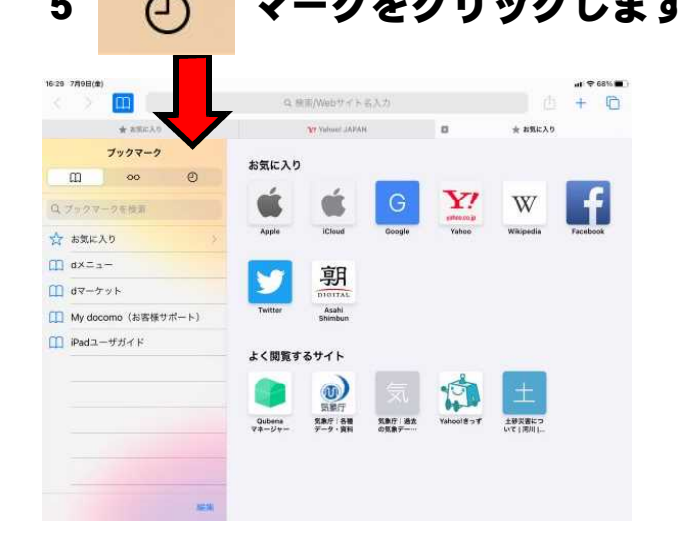

1 電源を入れる 2 ホームボタン(白の丸いボタン) 下の画面が出ます。 おおしての画面が出ます。

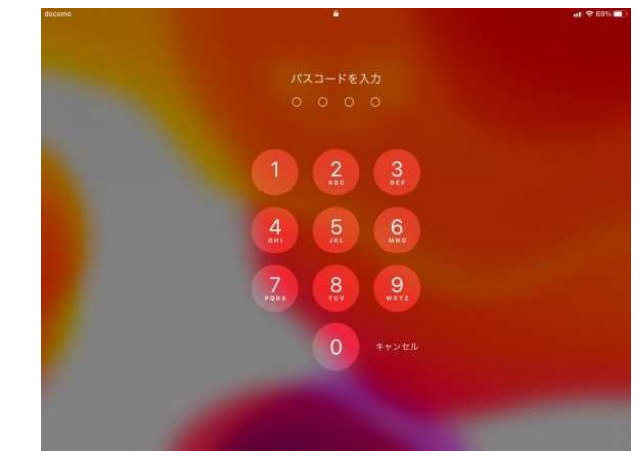

3 6922 と入力します。 4 ノ マークをクリックします。

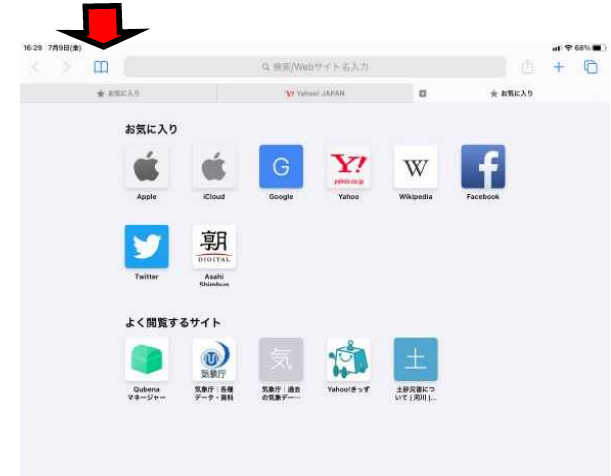

5 ① マークをクリックします 6 6 に検索した履歴が表示され ます。 $\frac{1}{2\pi}\text{ MSEAD} \tag{3}$  $+$   $+$  $\overline{a}$ お気に入り  $\circ$  0  $\Box$  $\sum_{n=1}^{\infty}$  $W$  $\mathbf{f}$ Ċ É  $A H \ddot{\theta}$ Yahoo! JAPAN 朝 ¥ 今日の朝 夏の生き物 - 配信一覧 - Qubenaマネ: Asahi ワークブック一覧 - Qubenaマネージ よく関覧するサイト クラス一覧 - Qubenaマネージャー  $\circledcirc$ **Contract** Qubena $\nabla \lambda - \partial \tau -$ - Qubers - <br>- Gabers - 気象庁 各種 - 気象庁 過去<br>- マネージャー - データ・資料 - の気象デー 気象庁」選手の気象データ検査 気象庁|過去の気象データ検索